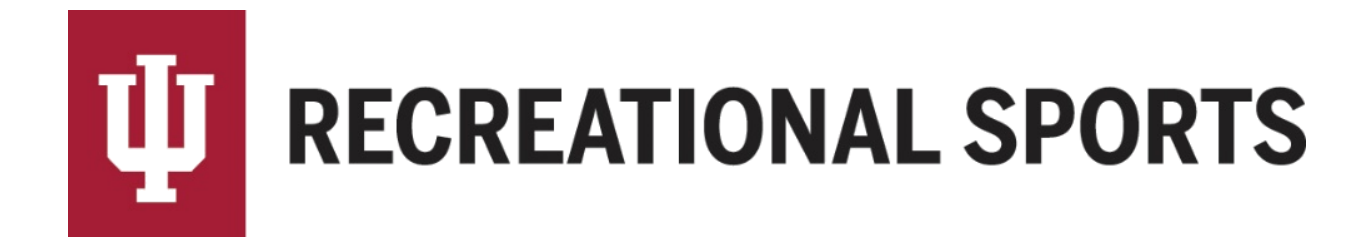

## **How to Pay the Registration Fee Online:**

## *Payment must be done BEFORE teams slot into a division (day/time for play).*

- 1. Log in to IMLeagues
- 2. Click the desired "**Team**" from the participant homepage

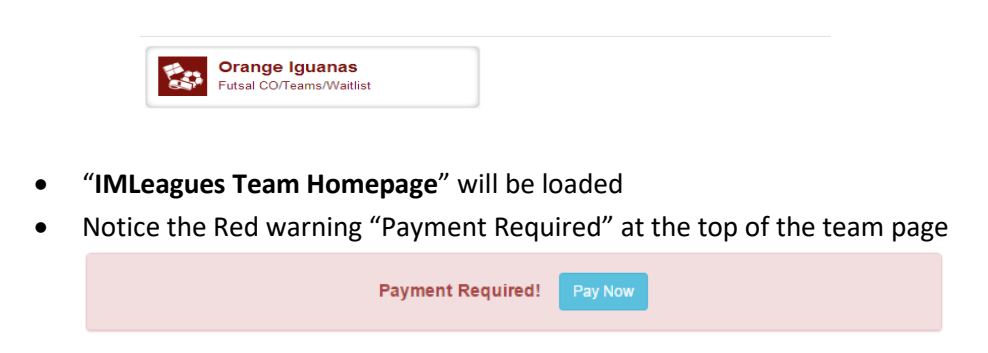

3. Click the blue "**Pay Now**" button to expand the Payment Instructions

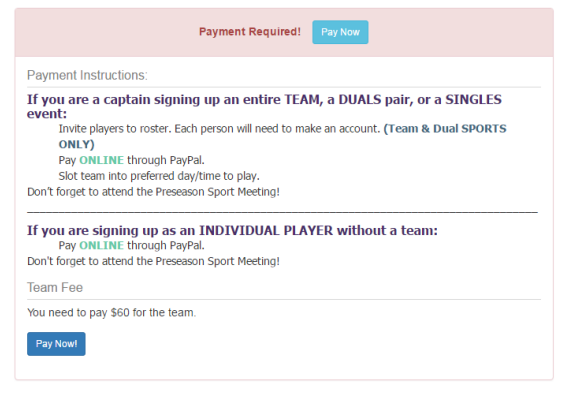

- 4. Select blue "**Pay Now**" button at the bottom of the instructions section
	- If using an RHA promo code, do not forget to enter it!
	- A new screen will load

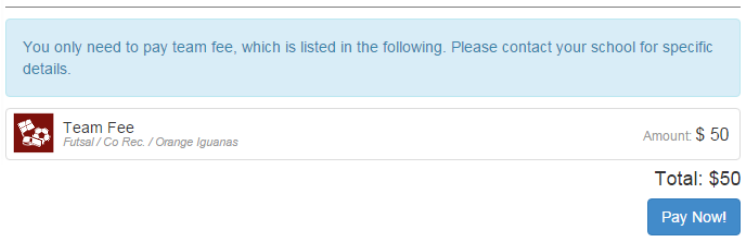

5. PayPal will open and guide you thought the completion of the payment process

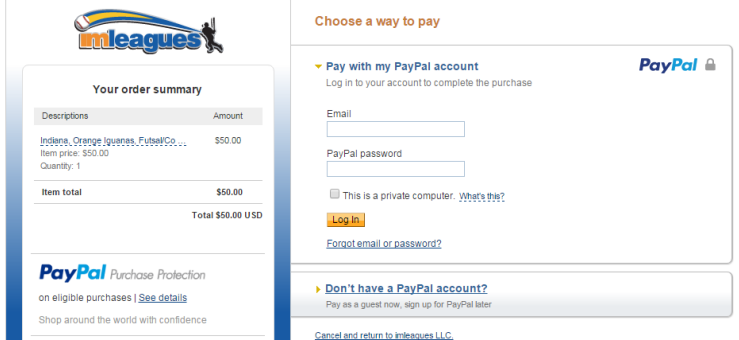

Captains can pay with a PayPal account or with a credit card as a "guest"

**Note**: Please provide Middle Name or Middle Initial as stated on credit/debit card when processing payment

6. Once payment is completed PayPal will redirect back to the IMLeagues team page

## *Remember to select a Division (day/time) for play!*

**Note**: If you are not able to pay online, please email *[imsport@indiana.edu](mailto:imsport@indiana.edu)* for an exception

Next Step:

[How to Slot my Team.](http://www.recsport.indiana.edu/~public/intramurals/IML/Tutorials/Essentials_Captain/IML_How_to_Slot_Team.pdf) Slotting a team is choosing the day and time you want to play.

If you are having difficulties please direct questions to [imsport@indiana.edu](mailto:imsport@indiana.edu)